## **Remplir, Signer et Parapher un pdf sans l'imprimer**

Savez-vous qu'il est inutile d'imprimer un pdf et de le scanner ensuite pour le remplir, le parapher et le signer ?

Voici comment faire en quelques clics seulement, pour vous faciliter la vie, gagner du temps, économiser du papier et de l'encre et donc contribuer à la préservation de l'environnement !

Il est d'abord nécessaire de télécharger l'application : "Adobe Acrobat PDF Reader".

**1 – Lorsque vous ouvrez un pdf, vous avez l'écran ci-dessous.**

**Il suffit de cliquer à droite sur « Remplir et signer » (c'est une option gratuite d'Adobe Acrobat Reader)**

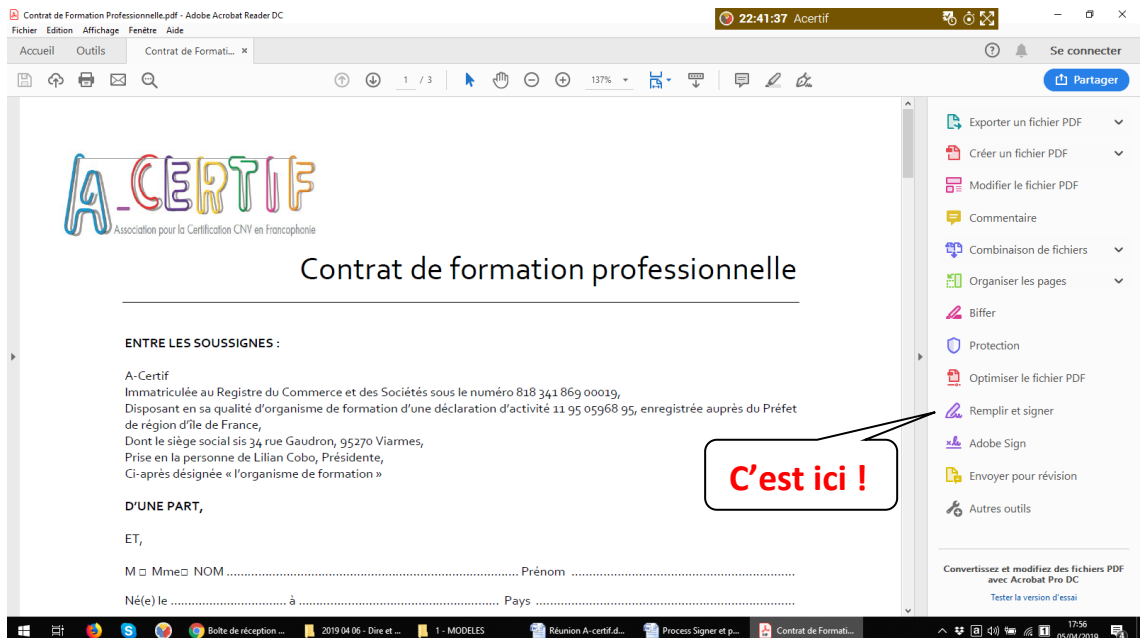

## **2 – Une barre d'outils s'ouvre en haut de l'écran**

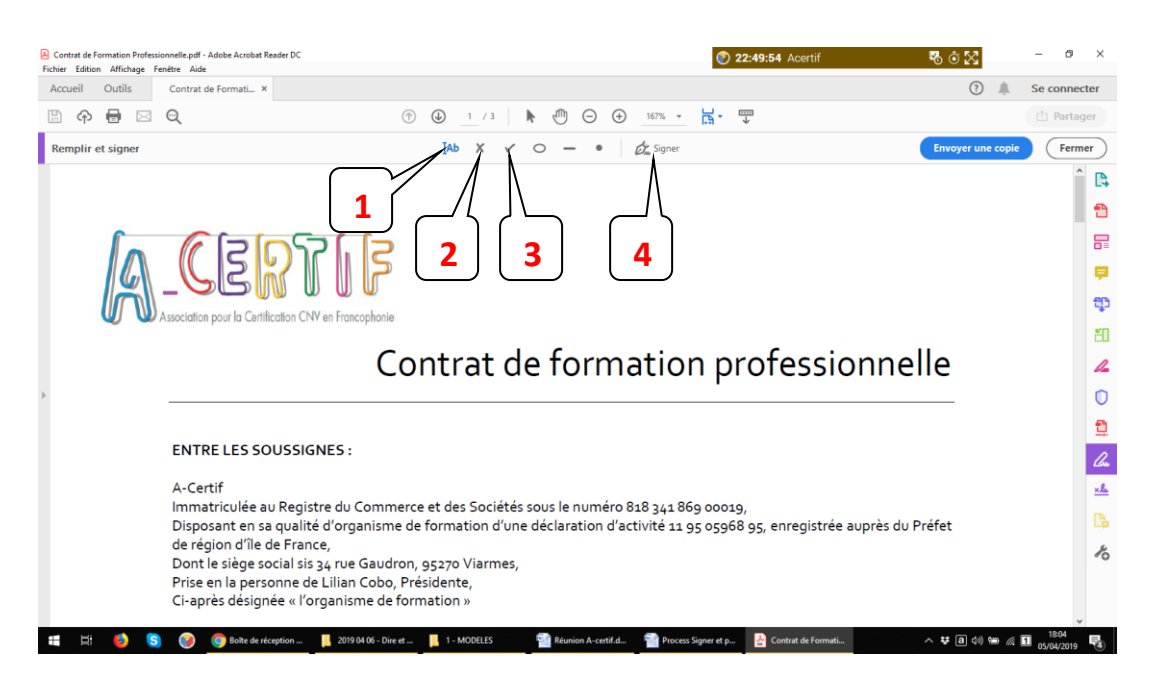

- **Pour remplir, on clique sur l'icône 1 et puis à l'endroit de la page où on veut écrire. Un rectangle s'ouvre, dans lequel on peut mettre du texte**
- **Pour cocher des cases, on clique sur l'icône 2 ou 3 puis sur la case à cocher**
- **Pour signer et apposer des initiales, on clique sur l'icône 4 puis sur 'ajouter une signature', et on refait la manipulation pour ajouter des initiales.**

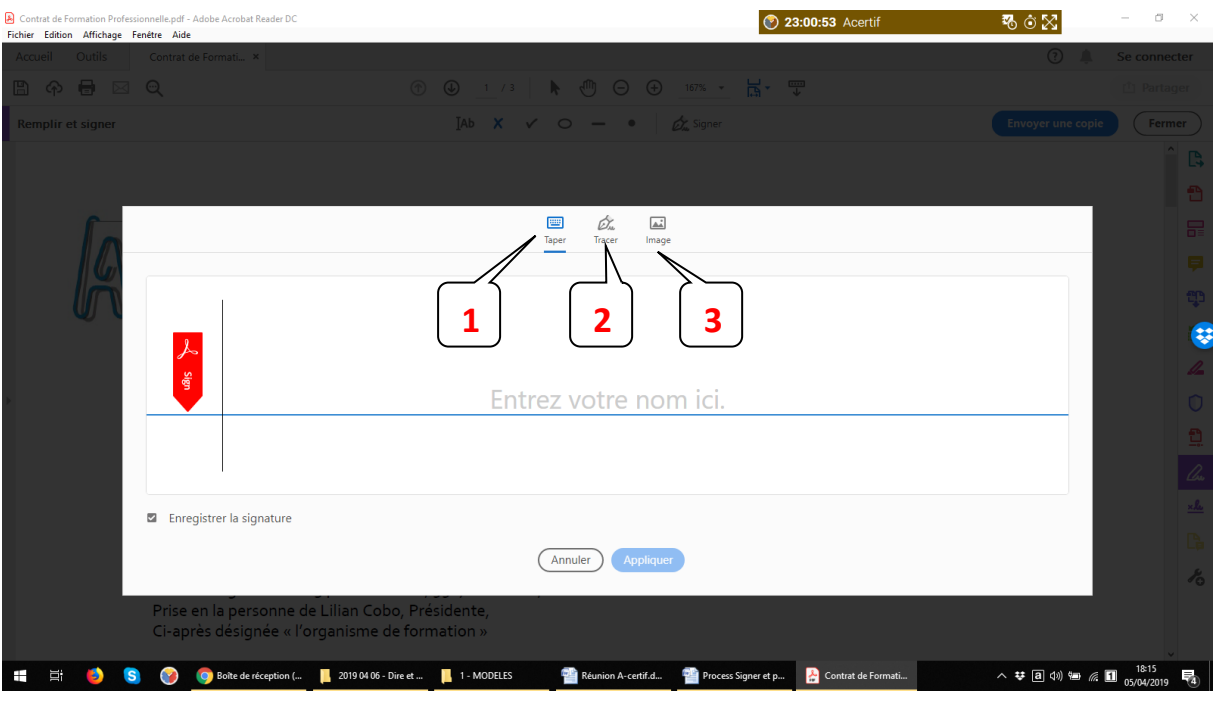

## **Une fenêtre s'ouvre :**

**Ici, on peut soit :**

- **1 - Taper son nom**
- **2 – Tracer sa signature avec la souris**
- **3 – Insérer une image si on a scanné sa signature**

**puis cliquer sur appliquer**

**La signature est au bout de la souris, il n'y a plus qu'à cliquer là où on veut la déposer.**

**La signature et les initiales restent enregistrées pour les prochaines fois ;) !**